## **Физика**

## **Модуль «Микроэлектроника» в предмете «Технология»**

**Косаченко С.В., Ример Д.И.**

*г. Томск, ОГБОУ «Томский физико-технический лицей»*

В данной статье рассматривается мо-<br>дуль «Микроэлектроника» в рамках пред-<br>мета «Технология» для учеников 7 классов.<br>Представлена организация внедрения занятий в учебный план. Рассмотрены плани-<br>руемые результаты при освоении предмета «Технология» в 7 классе. Приведен сцена- рий урока по теме «Металлы, диэлектрики и полупроводники. Полупроводниковые приборы». Представлена структура проекта «Пульсар», для закрепления знаний о прин- ципе работы биполярного транзистора.

ет все большую значимость и актуальность в настоящее время. Учащиеся вовлечены ектирования и программирования различ-<br>ных устройств на базе микроконтроллеров <sup>и</sup> ежегодно участвуют в конкурсах, олимпи- адах и конференциях.

В основе содержания данной программы лежит концепция инженерного образования на основе интеллектуальной и творческой деятельности. Программа разработана в со- ответствии с основной образовательной программой основного общего образования <sup>и</sup> удовлетворяет требованиям Федераль- ного государственного образовательного стандарта основного общего образования (ФГОС ООО) [1].

Учащимся предлагается образователь- ный комплекс с взаимосвязью теоретиче- ских и практических уроков как групповых, так и индивидуальных объёмом в 68 учебных часа. Эти часы желательно проводить как сдвоенные уроки, так как существует прочная связь теоретического материала с практическими работами.

Теоретический курс – познавательный, курс изучения базовых основ элементов электросхемотехники и микроэлектроники, составления базовых программ и простых схем под управлением микроконтроллера Arduino.

го изучения и освоения микроэлектроники на основе микроконтроллера Arduino; ус- воение знаний, умений, навыков на уровне практического и творческого применения.

По завершении учебного курса обучающийся:

● называет и характеризует актуаль- ные и перспективные технологии в области

электротехники и микроэлектроники, ха-<br>рактеризует профессии в этих областях;<br>• перечисляет, характеризует и распозна-

ет радио-технические элементы и устройства;

• объясняет понятие «Интегральная схема (ИС)», знает технологические мето- дики по созданию ИС;

● осуществляет сборку электрических цепей по принципиальной схеме, прово- дит анализ неполадок электрической цепи, осуществляет работу с измерительными устройствами;

● осуществляет модификацию заданной электрической цепи в соответствии с по-<br>ставленной задачей, конструирование элек-<br>трических цепей в соответствии с постав-<br>ленной залачей:

● осуществляет программирование ми- кроконтроллера в соответствии с постав- ленной задачей.

В данной статье рассмотрим сценарий проведения урока на примере темы «Метал-<br>лы, диэлектрики и полупроводники. Полу-<br>проводниковые приборы».

Цель урока: сформировать у учащихся начальное представление о теории строение атома; о зонной теории твёрдых тел; о про-<br>водимости материалов (проводники (метал-<br>лы) – полупроводники – изоляторы (диэ-<br>лектрики)); о строении и принципе работы полупроводниковых устройствах и области их применения.

Используемое оборудование:

● персональные компьютеры;

• проектор/экран;

● набор радиоэлементов и микроконтроллер Arduino («Матрёшка Y» [2])

● измерительные приборы (вольтметр, амперметр, омметр или мультиметр);

● программное обеспечение – среда разработки Arduino IDE [3]

Теоретическая материал.

Строение атома – вокруг положительно заряженного ядра вращаются электроны. <sup>У</sup> каждого электрона есть строго ограни- ченная орбита, по которой он может вра- щаться вокруг ядра в данном химическом элементе. Электроны, принадлежащие изо- лированным атомам, имеют определённые дискретные значения энергии. В твёрдом теле энергетический спектр электронов су- щественно иной, он состоит из отдельных

СТАРТ в науке № 6, 2017

разрешённых энергетических зон, разделённых зонами запрещённых энергий.

Энергетические зоны в идеальном кристалле (рис. 1): валентная – зона заполненная валентными электронами; запрещен- ная – область значений энергии, которыми не может обладать электрон; зона проводи- мости – первая из незаполненных электро- нами зон (диапазонов энергии, где могут находиться электроны).

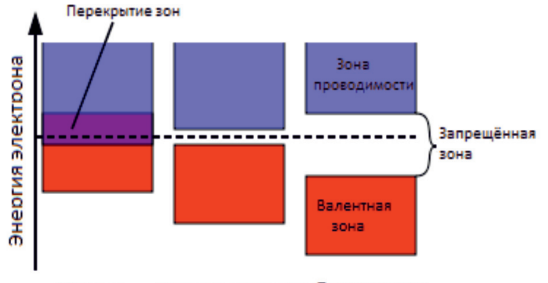

Полупроводник Диэлектрик Металл

## *Рис. 1. Упрощенная зонная диаграмма для проводников (металлов), полупроводников и изоляторов (диэлектриков)*

Полупроводниковые приборы (диоды и транзисторы). Основные понятия: p-n, p-n-p и n-p-n структуры, условное изображение на схеме, основные характеристики и область применения [4].

Для закрепления знаний о работе транзистора предлагается выполнить следующий проект:

«Пульсар» – в этом эксперименте плавно наращиваем яркость светодиодной шкалы, управляя большой нагрузкой через транзистор [5].

Для выполнения проекта понадобится:

• 1 плата Arduino:

● 1 беспаечная макетная плата;

● 1 биполярный транзистор;

● 1 светодиодная шкала (или 6-10 свето- диодов);

● 1 резистор номиналом 1 кОм;

● 6-10 резисторов номиналом 220 Ом

(в зависимости от количества светодиодов); • 3 провода «папа-папа»

Скетч: void setup() {

pinMode(9, OUTPUT); /\*инициализируем 9 пин платы микроконтроллера на выдачу на- пряжения (подойдёт любой пин поддерживающий ШИМ)\*/

} void loop()

{ for (int i = 0; i<256; i++) /\*цикл с параметром for(инициализация; условие; приращение), здесь параметр I с каждым проходом цикла увеличивается на 1, пока не станет равен 256\*/ {

На первом этапе собираем схему с ли-<br>нейкой светодиодов без биполярного тран-<br>зистора (рис. 2):

Так как 6-10 светодиодов будет потре- блять больше тока, чем 40 мА, которые мо- жет себе позволить цифровой пин платы, берем питание из порта 5 В, рассчитанного на ток до 500 мА. При подаче питания на плату загорится линейка светодиодов, но управлять их яркостью не возможно. Взяв мультиметр, замерим напряжение и силу тока на участке резистор-светодиод.

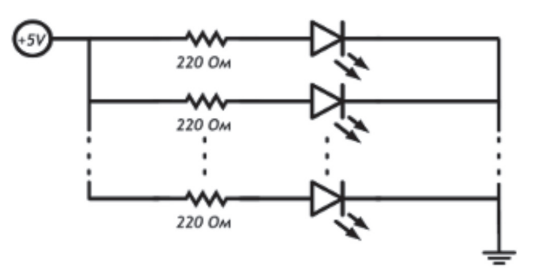

*Рис. 2. Схема без транзистора*

Для управления яркостью предложим использовать бипо-лярный транзистор.

Если эту схему (рис. 3) собрать без резистора между базой транзистора и портом Arduino, мы практически устроим короткое замыкание порта на землю. Рано или поздно это выведет из строя транзистор или пин микроконтроллера.

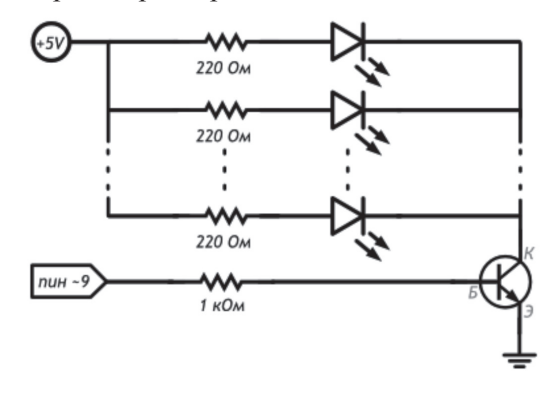

*Рис. 3. Схема с транзистором*

 analogWrite(9, i); /\*команда analogWrite(pin, value) в качестве value принимает значения от 0 до 255. Если передать значение из-за пределов этого диапазона, функция сработает, но в общем случае вы получите неожиданный результат.\*/

 delay(100); /\*задержка в изменении яркости светодиодов, её можно варьировать для более точного измерения характеристик цепи\*/

 } }

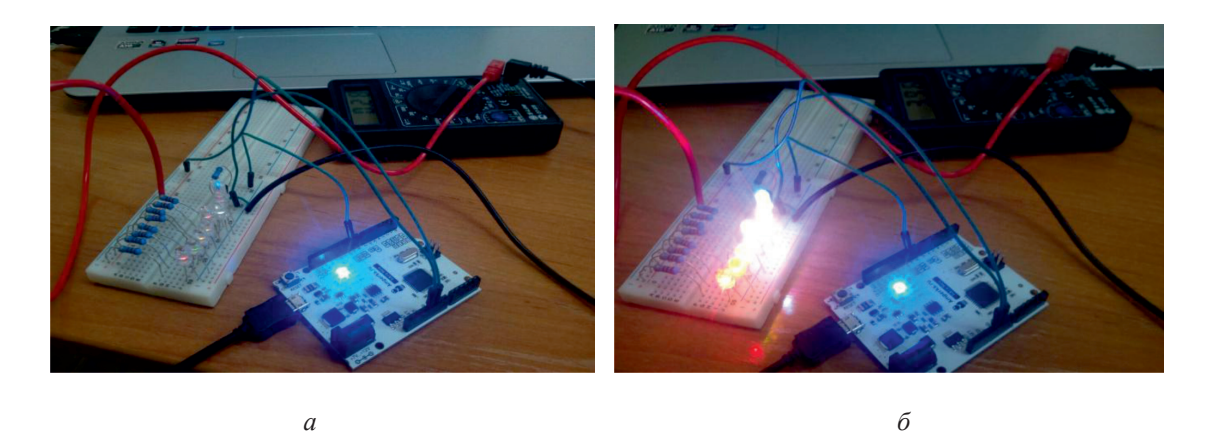

*Рис. 4. Пример сборки схемы: а – транзистор закрыт; б – транзистор открыт*

При выполнении данного скетча наблю- даем постепенное нарастание яркости све- тодиодов. Используя мультиметр измеряем значения напряжения на участке резисторсветодиод, и напряжение между база-эмиттер. Ученики могут увидеть, что, с нарастанием напряжения на база-эмиттер, увеличивается яркость светодиодов (нарастает напряжение на участке резистор-светодиод) – здесь тран- зистор выполняет функцию переключателя с множеством положений. Нужно объяснить, что отсутствие напряжения на база-эмиттер говорит о закрытом состоянии транзистора (рис. 4, а), нарастание напряжения база-эмиттер открывает транзистор (рис. 4, б).

На самостоятельную работу предлагаются следующие задания:

1. Измените программу так, чтобы яркость светодиодов росла только до половины от максимальной.

2. Измените программу так, чтобы све- тодиоды становились максимально яркими <sup>в</sup> три раза быстрее, без изменения функ- ции delay.

3. Изменить программу так, чтобы све- тодиоды плавно зажигались и плавно гасли.

## **Список литературы**

1. Мин.обр. И науки РФ приказ от 17 Декабря 2010 Г. № 1897 об Утверждении Федерального Государственного Образовательного Стандарта Основного Общего Образования.

2. ООО «АМПЕРКА» [Электронный ресурс]: интернет магазин радио деталей. – Режим доступа: http://amperka.ru/ product/matryoshka-y

3. Arduino [Электронный ресурс]: SOFTWARE – Режим доступа: https://www.arduino.cc/en/Main/Software#

4. Гуртов В.А. Твердотельная электроника: Учебное пособие / В.А. Гуртов – ПетрГУ. – Петрозаводск, 2004. – 312 с.

5. ООО «АМПЕРКА» [Электронный ресурс]: интернет энциклопедия. – Режим доступа: http://wiki.amperka.ru/ конспект-arduino:пульсар